# **MTConnect® Driver Help**

**© 2015 Kepware, Inc.**

# <span id="page-1-0"></span>**Table of Contents**

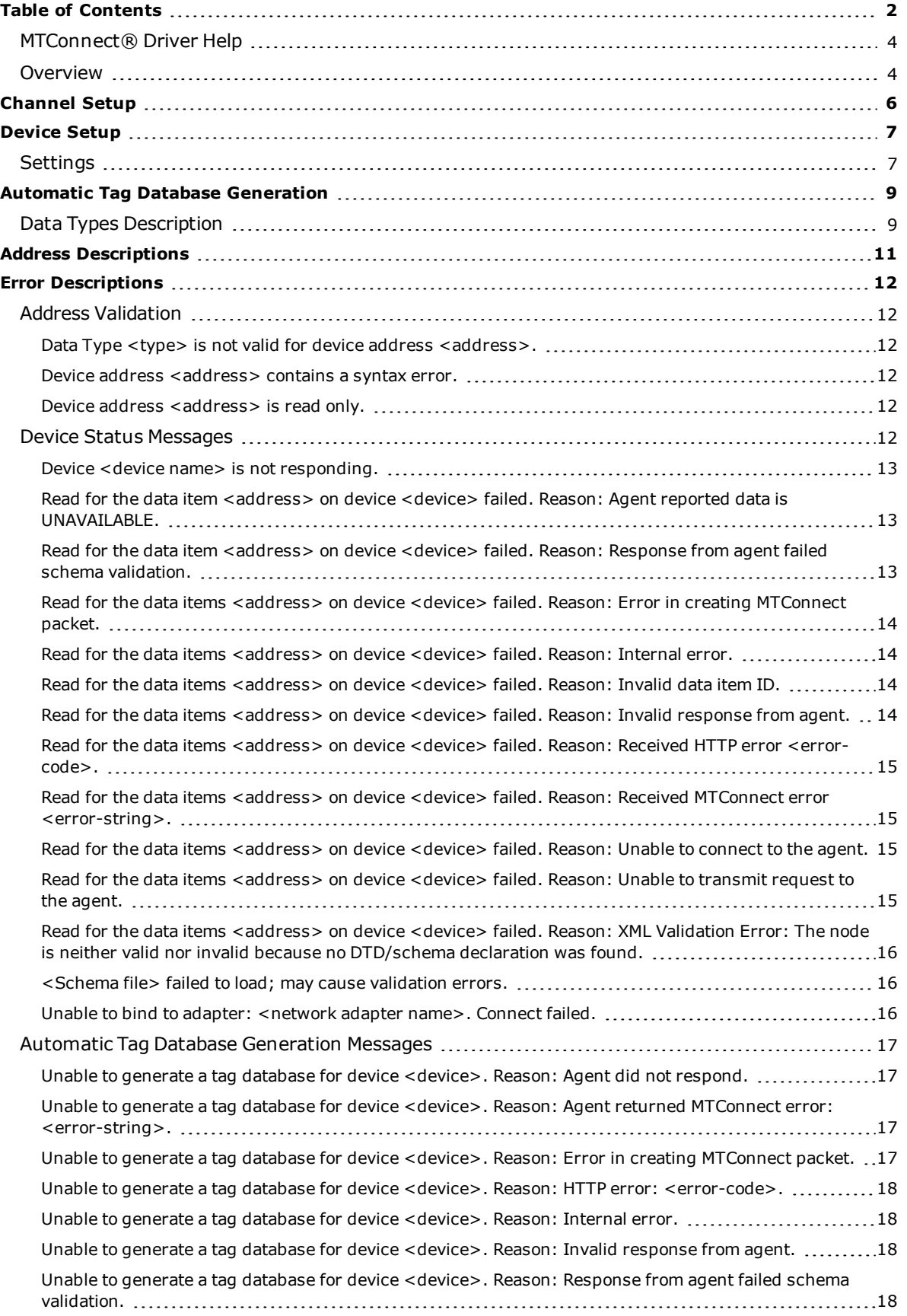

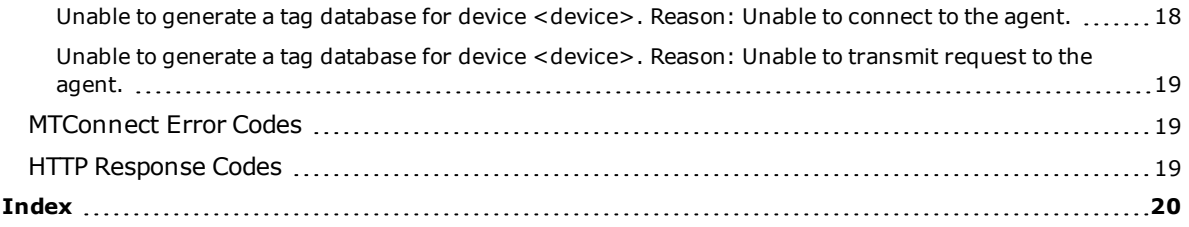

# <span id="page-3-0"></span>**MTConnect® Driver Help**

Help version 1.020

#### **CONTENTS**

**[Overview](#page-3-1)** What is the MTConnect Driver?

#### **[Channel](#page-5-0) Setup**

How do I configure the driver to search for devices on the network?

#### **[Device](#page-6-0) Setup**

How do I configure a device for use with this driver?

#### **Automatic Tag Database [Generation](#page-8-0)**

How can I automatically generate tags from an MTConnect agent?

#### **Data Types [Description](#page-8-1)**

What data types does this driver support?

#### **Address [Descriptions](#page-10-0)**

How do I reference a data location in an MTConnect device?

#### **Error [Descriptions](#page-11-0)**

What error messages does the MTConnect Driver produce?

#### <span id="page-3-1"></span>**Overview**

The MTConnect® Client Driver provides a reliable way to connect MTConnect agents to OPC Client applications, including HMI, SCADA, Historian, MES, ERP, and many custom applications.

MTConnect is a lightweight, open, and extensible protocol designed to exchange data between shop-floor equipment and software applications used for monitoring and data analysis. The standard is owned and maintained by the MTConnect Institute. The basic architecture of a MTConnect system is:

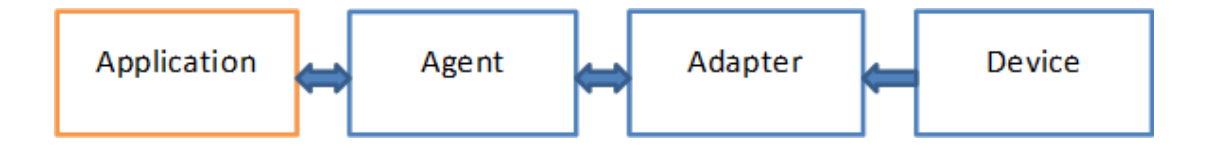

The agent, adapter, and device can be combined or separate and implemented in a device, a PC, or a combination. The MTConnect Client Driver runs at the application level. TCP/IP is used to communicate with both the adapter and the agent by addressing their IP and port numbers. The default port number for an adapter is 7878 and the default port for an agent is 5000, though 80, the default HTTP port is frequently used. An agent responds to an application request with well-formed XML, where the adapter sends pipe-separated data to an agent.

The MTConnect® Client Driver works with all V1.1 and V1.2 compliant MTConnect agents and provides partial support for V1.3. The driver currently supports the following MTConnect commands:

- **PROBE:** This command reads the device's address space (which is represented by the agent and used for automatic tag generation).
- **CURRENT:** This command reads a data item's snapshot value.

#### **Best Practices**

The MTConnect® Client Driver always connects to an agent; whatever port number is assigned to the target agent must be specified as the Port Number in the Device Properties | Settings. It is possible to connect the MTConnect® Client Driver to an adapter port, which fails because the driver requires XML format and cannot interpret pipe-separated data. It is a good practice to verify the ports by connecting to them with a browser to confirm valid data results.

#### **Example**:

If both the agent and adapter are running on a PC with IP address 10.20.21.73, connect using these addresses:

http://10.20.21.73:5000 http://10.20.21.73:7878

Port 5000 returns well-formed XML. Port 7878 returns pipe-separated data; e.g. 2015-01-15T16:40:58.616Z|Xloadc|NORMAL||||

An XML validation error in the Event Log means the XML sent from the agent failed some facet or restriction in a schema file in the folder driver/MTConnectClient or the version of the schema file specified in the XML stream from the agent isn't in the driver/MTConnectClient folder. To temporarily bypass all schema validation for the agent stream, remove all schemas from the driver/MTConnectClient folder. The MTConnect version used to stream data between agent and driver is determined by the agent and can be set in the agent configuration file.

#### **Notes**:

- 1. Restart or reinitialize the server runtime to load schema changes.
- 2. MTConnect version 1.3, released in November 2014, added support for XML schema 1.1. This MTConnect Client Driver doesn't support enhancements that rely on XSD 1.1.

**See Also**: **Error [Descriptions](#page-11-0)**

# <span id="page-5-1"></span><span id="page-5-0"></span>**Channel Setup**

#### **Device Discovery**

The MTConnect Driver can locate agents on the network. Once agents are located, they can be added to the channel as a server device. The maximum number of agents that can be discovered at once is 65535. For more information on device discovery, refer to the server help file.

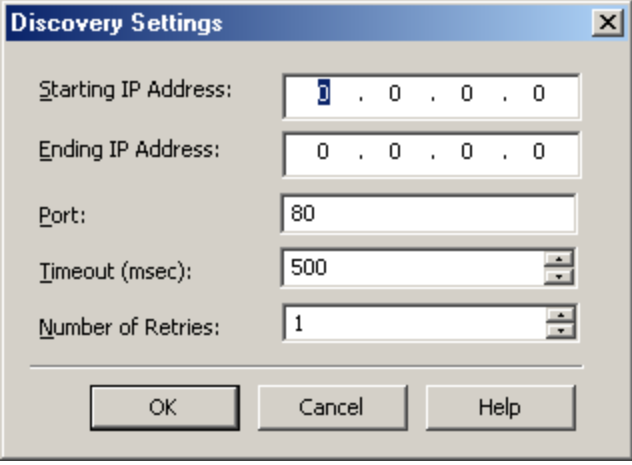

Descriptions of the parameters are as follows:

- <sup>l</sup> **Starting IP Address:** This parameter specifies the starting IP address. The default setting is 0.0.0.0.
- <sup>l</sup> **Ending IP Address:** This parameter specifies the ending IP address. The default setting is 0.0.0.0.
- <sup>l</sup> **Port:** This parameter specifies the port number. The valid range is 1 to 65535. The default setting is 80.
- <sup>l</sup> **Timeout (msec):** This parameter specifies the time that the driver will wait for a connection to be made with an agent, as well as the time that the driver will wait on a response from the agent before giving up and going on to the next request. The default setting is 500 milliseconds.
- <sup>l</sup> **Number of Retries:** This parameter specifies the number of times that the driver will retry a message before giving up and going on to the next message. The default setting is 1.

# <span id="page-6-0"></span>**Device Setup**

#### **Supported Devices**

Any V1.1 compliant MTConnect Agent.

**Note:** Users can import additional schemas into the server's root *\Drivers\MTConnectClient* folder.

#### **Maximum Number of Channels and Devices**

The maximum number of channels supported is 100. The maximum number of devices supported per channel is 256.

#### **Device ID**

The Device ID specifies the IP address/host name of the agent in addition to the name of the device being referenced in the agent. The format is *<IPAddress\HostName>/<Device-ID>*. The device name has to be of NMTOKEN XML type.

#### **Example**

173.45.237.40/VMC-3Axis

**Note:** For more information, refer to **[Extensible](http://www.w3.org/TR/REC-xml#NT-Nmtokens) Markup Language (XML) 1.0 (Fifth Edition)**.

#### **Auto-Demotion**

A non-responsive agent with many tags may impede communications with other agents on the same channel due to the timeout period used on each successive query to the non-responsive agent. As such, it is recommended that auto-demotion be used for each agent when communications are unreliable. For more information on autodemotion, refer to the server help file.

#### <span id="page-6-1"></span>**Settings**

These parameters are used when communicating with the agent.

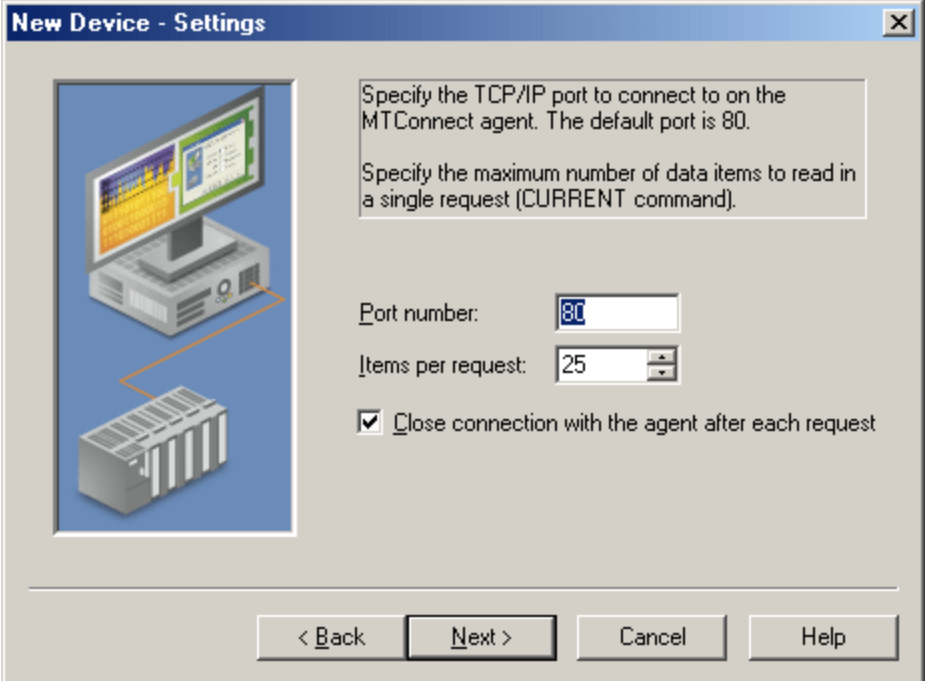

Descriptions of the parameters are as follows:

- <sup>l</sup> **Port number:** This parameter specifies the port number. The valid range is 1 to 65535. The default setting is 80.
- <sup>l</sup> **Items per request:** This parameter specifies how many data items will be bundled together in each read request. The valid range is 1 to 100. The default setting is 25.

<sup>l</sup> **Close connection with the agent after each request:** When checked, this option will close the socket connection with the agent after each read request. A new connection will be opened for the subsequent read. The default setting is checked.

# <span id="page-8-0"></span>**Automatic Tag Database Generation**

The MTConnect Driver has the ability to automatically generate tags from the MTConnect agent for the device. When doing so, the driver will use the PROBE command to receive all existing data items for the device. Tags will then be created that correspond to each received data item.

An MTConnect device is made up of components that may have further sub-components. Data items are organized inside components. The automatically generated tags will be organized in the same hierarchy; that is, in tag groups that correspond to each component or sub-component.

<span id="page-8-1"></span>**Note:** For more information on automatic tag database generation, refer to the server help file.

# **Data Types Description**

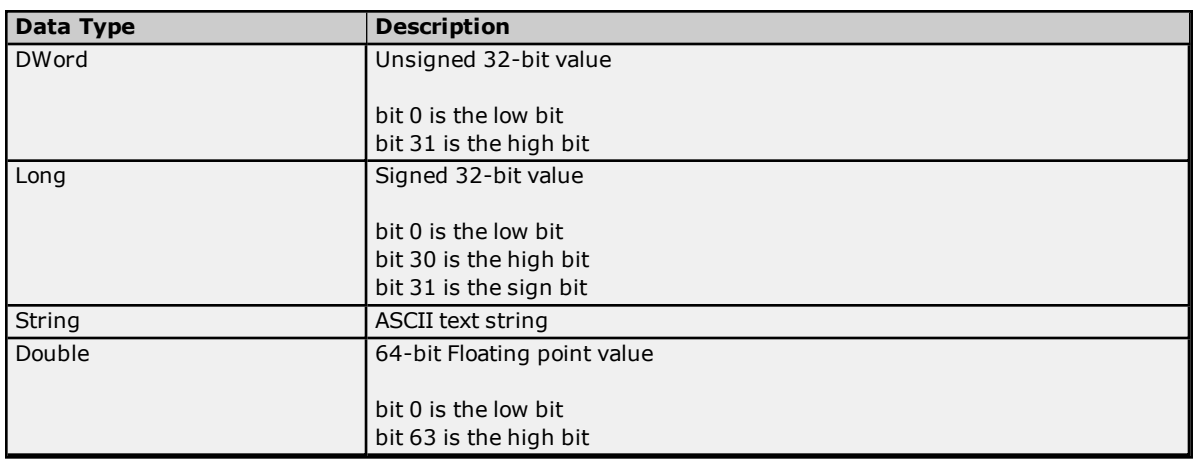

#### **Assigning Data Types**

Tags that are created manually must also assign the data type manually. Users must assign the correct data type because the MTConnect Driver does not have any information based on the tag address (or Data Item ID). The default data type for manually created tags is String.

Automatically generated tags will automatically assign the data type based on the MTConnect standard. For more information, refer to *MTConnect® Standard Part 2 – Components and Data Items Version 1.1.0* and *MTConnect® Standard Part 3 – Streams, Events, Samples, and Condition Version 1.1.0*.

The following data type mapping tables are for automatically generated tags.

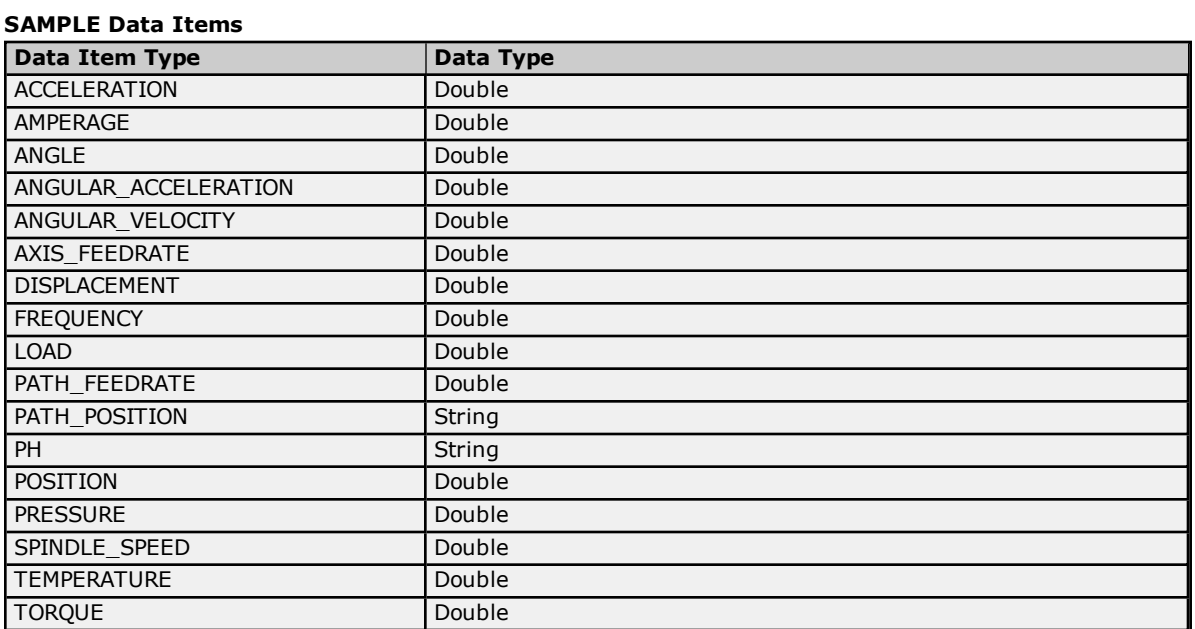

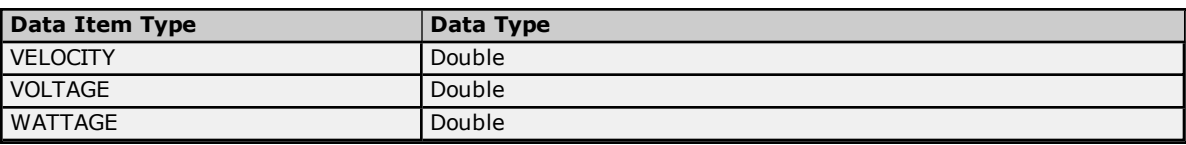

# **EVENT Data Items**

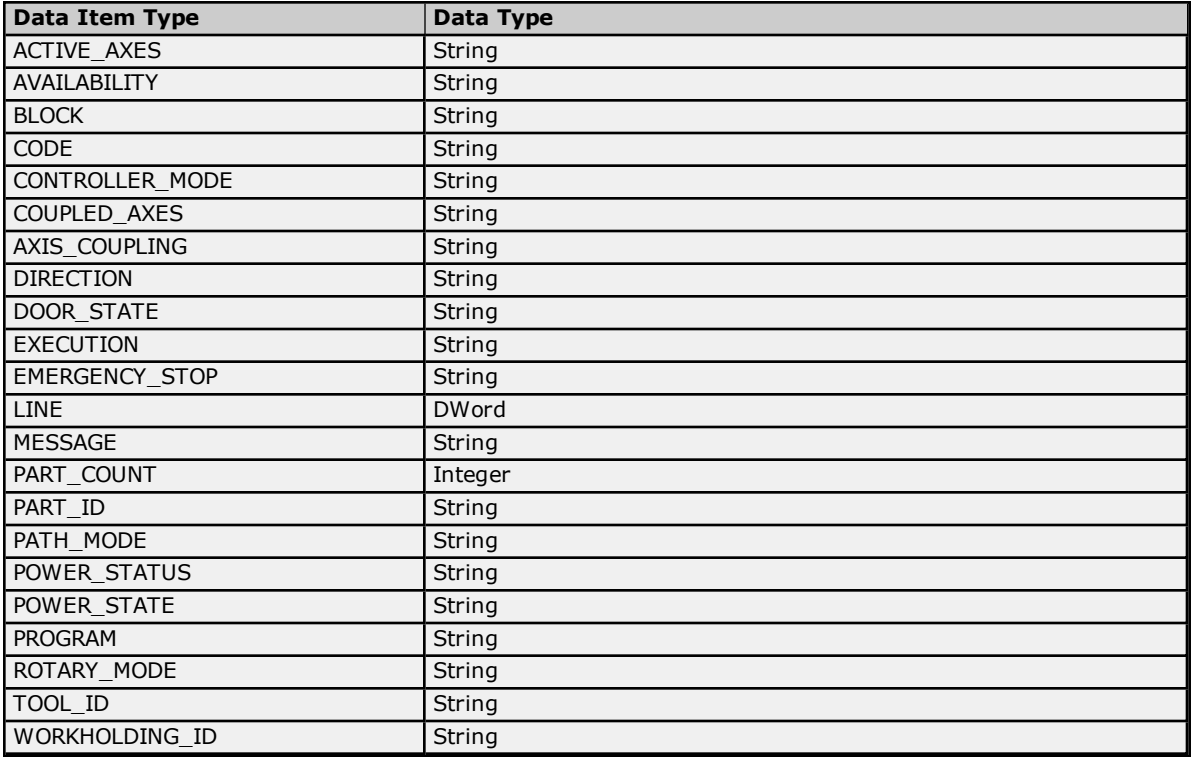

**Note:** All CONDITION type data items are assigned the String data type.

## <span id="page-10-0"></span>**Address Descriptions**

The MTConnect Driver specifies addresses using the Data Item ID. This ID is case sensitive, and must adhere to the W3C Standard ID type. As such, the ID must start with a colon, comma, underscore, or letter (A-Z or a-z). It can then be followed with numbers, letters, a hyphen, or a period. For more information, refer to **[Extensible](http://www.w3.org/TR/REC-xml#NT-Name) Markup [Language](http://www.w3.org/TR/REC-xml#NT-Name) (XML) 1.0 (Fifth Edition)**.

**Note:** All addresses are read only.

## <span id="page-11-0"></span>**Error Descriptions**

The following categories of messages may be generated. Click on the link for a list of related messages.

**Address [Validation](#page-11-1) Device Status [Messages](#page-11-5) Automatic Tag Database [Generation](#page-16-0) Messages [MTConnect](#page-18-1) Error Codes HTTP [Response](#page-18-2) Codes**

#### <span id="page-11-1"></span>**Address Validation**

The following messages may be generated. Click on the link for a description of the message.

**Data Type <type> is not valid for device address [<address>.](#page-11-2) Device address [<address>](#page-11-3)** contains a syntax error. **Device address [<address>](#page-11-4)** is read only.

#### <span id="page-11-2"></span>**Data Type <type> is not valid for device address <address>.**

# **Error Type:**

Warning

#### **Possible Cause:**

A tag address that has been specified statically has been assigned an invalid data type.

#### **Solution:**

<span id="page-11-3"></span>Modify the requested data type in the client application.

#### **Device address <address> contains a syntax error.**

#### **Error Type:** Warning

#### **Possible Cause:**

An invalid tag address has been specified in a dynamic request.

#### **Solution:**

Re-enter the address in the client application.

#### **See Also: Address [Descriptions](#page-10-0)**

#### <span id="page-11-4"></span>**Device address <address> is read only.**

# **Error Type:**

Warning

#### **Possible Cause:**

A tag address that has been specified statically has a requested access mode that is not compatible with what the agent supports for that address.

**Solution:** Change the access mode in the client application.

#### <span id="page-11-5"></span>**Device Status Messages**

The following messages may be generated. Select a link from the list below for a description of the message.

#### **Device <device name> is not [responding.](#page-12-0)**

**Read for the data item [<address>](#page-12-1) on device <device> failed. Reason: Agent unable to collect data from the device. Agent reported data is [UNAVAILABLE.](#page-12-1) Read for the data item [<address>](#page-12-2) on device <device> failed. Reason: Response from agent failed schema [validation.](#page-12-2)**

**Read for the data items <address> on device <device> failed. Reason: Error in creating [MTConnect](#page-13-0) [packet.](#page-13-0)**

**Read for the data items [<address>](#page-13-1) on device <device> failed. Reason: Internal error.**

**Read for the data items [<address>](#page-13-2) on device <device> failed. Reason: Invalid data item ID. Read for the data items [<address>](#page-13-3) on device <device> failed. Reason: Invalid response from agent. Read for the data items [<address>](#page-14-0) on device <device> failed. Reason: Received HTTP error <error[code>.](#page-14-0)**

**Read for the data items <address> on device <device> failed. Reason: Received [MTConnect](#page-14-1) error [<error-string>.](#page-14-1)**

**Read for the data items [<address>](#page-14-2) on device <device> failed. Reason: Unable to connect to the [agent.](#page-14-2)**

**Read for the data items [<address>](#page-14-3) on device <device> failed. Reason: Unable to transmit request to the [agent.](#page-14-3)**

**Read for the data items [<address>](#page-15-0) on device <device> failed. Reason: XML Validation Error: The node is neither valid nor invalid because no [DTD/Schema](#page-15-0) declaration was found. Unable to bind to adapter: [<network](#page-15-2) adapter name>. Connect failed.**

#### <span id="page-12-0"></span>**Device <device name> is not responding.**

#### **Error Type:**

Serious

#### **Possible Cause:**

- 1. The connection between the driver (Host PC) and the agent is broken.
- 2. The connection's communication parameters are incorrect.
- 3. The response from the device took longer to receive than the amount of time specified in the "Request Timeout" device setting.

#### **Solution:**

- 1. Verify the cabling between the Host PC and the agent.
- 2. Verify that the specified communication parameters match those of the agent.
- 3. Increase the Request Timeout setting so that the entire response can be handled.

# <span id="page-12-1"></span>**Read for the data item <address> on device <device> failed. Reason: Agent reported data is UNAVAILABLE.**

#### **Error Type:**

Warning

#### **Possible Cause:**

The value of the data item received from the agent is UNAVAILABLE. This indicates that the agent was not able to read the latest value of the data item from the device. The value is currently indeterminate. UNAVAILABLE is a valid value when the data source is not connected or the data source is unable to retrieve information. The UNAVAILABLE value persists until the connection is restored and a new value can be retrieved. This state does not imply the device is no longer operational; it only implies that the state cannot be determined.

#### **Solution:**

Wait for some time so that the agent is able to read the data item from the device. It is possible that a data item will remain in this state indefinitely (such as a temperature sensor that becomes permanently disconnected from the agent).

# <span id="page-12-2"></span>**Read for the data item <address> on device <device> failed. Reason: Response from agent failed schema validation.**

**Error Type:** Serious

**Possible Cause:**

The XML response sent by the agent for the CURRENT request is not valid as per the MTConnectStreams\_ n.n.xsd/ MTConnectError\_n.n.xsd schema published by MTConnect (where n.n is the version of the agent, i.e. 1.1, 1.2, 1.3).

#### **Solution:**

Ensure that the MTConnect schemas are in the path that the driver expects them *(see the MTConnect section in the [Overview](#page-3-1))*.

#### **Note:**

<span id="page-13-0"></span>If the solution fails, contact the agent's Technical Support.

# **Read for the data items <address> on device <device> failed. Reason: Error in creating MTConnect packet.**

#### **Error Type:**

Serious

#### **Possible Cause:**

An unexpected internal error occurred when creating the MTConnect CURRENT packet.

#### **Solution:**

<span id="page-13-1"></span>Contact Technical Support for help.

# **Read for the data items <address> on device <device> failed. Reason: Internal error.**

**Error Type:** Serious

#### **Possible Cause:**

An unexpected driver error occurred.

#### **Solution:**

<span id="page-13-2"></span>Contact Technical Support for help.

# **Read for the data items <address> on device <device> failed. Reason: Invalid data item ID.**

**Error Type:** Serious

# **Possible Cause:**

The requested Data Item ID does not exist in the agent.

#### **Solution:**

<span id="page-13-3"></span>Correct the Data Item ID and ensure that it exists in the agent.

# **Read for the data items <address> on device <device> failed. Reason: Invalid response from agent.**

# **Error Type:**

Serious

#### **Possible Cause:**

- 1. A misbehaving agent sent an invalid MTConnect response.
- 2. The entity that the driver is assuming to be an agent is not an MTConnect agent.

#### **Solution:**

Contact the agent's Technical Support.

**14**

<span id="page-14-0"></span>**Error Type:** Serious

#### **Possible Cause:** The cause depends on the HTTP error code.

#### **Solution:**

The solution depends on the HTTP error code.

**See Also: [HTTP Response](#page-18-2) Codes**

# <span id="page-14-1"></span>**Read for the data items <address> on device <device> failed. Reason: Received MTConnect error <error-string>.**

**Error Type:**

Serious

**Possible Cause:** The cause depends on the MTConnect error.

**Solution:** The solution depends on the MTConnect error.

**See Also: [MTConnect](#page-18-1) Error Codes**

# <span id="page-14-2"></span>**Read for the data items <address> on device <device> failed. Reason: Unable to connect to the agent.**

# **Error Type:**

Serious

#### **Possible Cause:**

- 1. The agent that the IP address/host name pointed to in the device ID is not running.
- 2. An incorrect IP address/host name has been specified in the device ID.
- 3. An incorrect port number has been specified.

#### **Solution:**

- 1. Ensure that the agent is running.
- 2. Correct the IP address/host name so that it points to a valid agent.
- 3. Correct the port number to match the agent at the specified IP address.

# <span id="page-14-3"></span>**Read for the data items <address> on device <device> failed. Reason: Unable to transmit request to the agent.**

**Error Type:** Serious

## **Possible Cause:**

The agent disconnected (abruptly or otherwise).

#### **Solution:**

The agent will attempt to re-connect with the agent on the subsequent read transaction. Ensure that the agent is up and running.

# <span id="page-15-0"></span>**Read for the data items <address> on device <device> failed. Reason: XML Validation Error: The node is neither valid nor invalid because no DTD/schema declaration was found.**

# **Error Type:**

Serious

#### **Possible Cause:**

The specified MTConnectDevices\_x.x.xsd XML file is a different version than the one installed with the server. The server installs:

- MTConnectDevices\_1.1.xsd
- MTConnectStreams\_1.1.xsd
- MTConnectError\_1.1.xsd
- MTConnectDevices\_1.2.xsd
- MTConnectStreams\_1.2.xsd
- MTConnectAssets\_1.2.xsd (new in version 1.2)
- MTConnectError\_1.2.xsd
- MTConnectDevices\_1.3.xsd
- MTConnectStreams\_1.3.xsd
- MTConnectAssets\_1.3.xsd
- MTConnectError\_1.3.xsd

#### **Solution:**

Use a browser to connect to the MTConnect device directly, then find the XML code being used. This code will be listed in the first few lines of the XML code. Follow the link to the specified XSD location and download the specified versions of the MTConnect\*.xsd files. Copy the files to the *\Drivers\MTConnect* folder located in the server's root folder, leaving the default V1.1 XSD files in the folder as well.

#### **Note:**

<span id="page-15-1"></span>If this solution fails, contact the agent's Technical Support.

# **<Schema file> failed to load; may cause validation errors.**

#### **Error Type:**

**Serious** 

#### **Possible Cause:**

- 1. The schema file is not well formed or is invalid.
- 2. The schema file contains features beyond XML schema Version 1.0.

#### **Solution:**

- 1. Verify that the file passes XSD validation checks.
- 2. This driver supports XML schema Version 1.0. Remove references to newer features and re-validate.

# <span id="page-15-2"></span>**Unable to bind to adapter: <network adapter name>. Connect failed.**

#### **Error Type:**

Warning

#### **Possible Cause:**

The specified network adapter cannot be bound to for communications because it cannot be located in the system device list. This usually occurs when a project has been moved from one PC to another, and when the project specifies a network adapter instead of using the default. The server will fall back to the default adapter.

#### **Solution:**

Either change the Network Adapter property to Default or select a new adapter. Then, save the project and try connecting.

## <span id="page-16-0"></span>**Automatic Tag Database Generation Messages**

The following messages may be generated. Click on the link for a description of the message.

**Unable to generate a tag database for device [<device>.](#page-16-1) Reason: Agent did not respond. Unable to generate a tag database for device <device>. Reason: Agent returned [MTConnect](#page-16-2) error: [<error-string>.](#page-16-2) Unable to generate a tag database for device <device>. Reason: Error in creating [MTConnect](#page-16-3) [packet.](#page-16-3) Unable to generate a tag database for device <device>. Reason: HTTP error: [<error-code>.](#page-17-0) Unable to generate a tag database for device [<device>.](#page-17-1) Reason: Internal error. Unable to generate a tag database for device [<device>.](#page-17-2) Reason: Invalid response from agent. Unable to generate a tag database for device [<device>.](#page-17-3) Reason: Response from agent failed schema [validation.](#page-17-3) Unable to generate a tag database for device [<device>.](#page-17-4) Reason: Unable to connect to the agent. Unable to generate a tag database for device [<device>.](#page-18-0) Reason: Unable to transmit request to the [agent.](#page-18-0)**

## <span id="page-16-1"></span>**Unable to generate a tag database for device <device>. Reason: Agent did not respond.**

**Error Type:**

Serious

#### **Possible Cause:**

The agent that the IP address/host name pointed to in the Device ID is not running.

#### **Solution:**

<span id="page-16-2"></span>Ensure that the agent is running.

## **Unable to generate a tag database for device <device>. Reason: Agent returned MTConnect error: <error-string>.**

#### **Error Type:**

Serious

#### **Possible Cause:**

- 1. The device name is incorrect and does not exist in the agent.
- 2. The cause is as indicated by the MTConnect error string.

#### **Solution:**

- 1. Change the device name so that the new name exists in the agent. Users should also ensure that case is correct, because the device name is case sensitive in MTConnect.
- 2. The solution depends on the MTConnect error string that was received.

# <span id="page-16-3"></span>**Unable to generate a tag database for device <device>. Reason: Error in creating MTConnect packet.**

#### **Error Type:**

Serious

#### **Possible Cause:**

An unexpected internal error occurred during the creation of the MTConnect PROBE packet.

#### **Solution:**

Contact Technical Support for help.

# <span id="page-17-0"></span>**Unable to generate a tag database for device <device>. Reason: HTTP error: <error-code>.**

## **Error Type:**

Serious

### **Possible Cause:**

The cause depends on the HTTP error code.

#### **Solution:**

The solution depends on the HTTP error code.

**See Also: HTTP [Response](#page-18-2) Codes**

# <span id="page-17-1"></span>**Unable to generate a tag database for device <device>. Reason: Internal error.**

**Error Type:** Serious

**Possible Cause:**

An unexpected driver error occurred.

**Solution:** Contact Technical Support for help.

# <span id="page-17-2"></span>**Unable to generate a tag database for device <device>. Reason: Invalid response from agent.**

**Error Type:** Serious

#### **Possible Cause:**

- 1. A misbehaving agent sent an invalid MTConnect response.
- 2. The entity that the driver is assuming to be an agent is not an MTConnect agent.

#### **Solution:**

<span id="page-17-3"></span>Consult the agent's Technical Support.

# **Unable to generate a tag database for device <device>. Reason: Response from agent failed schema validation.**

#### **Error Type:**

Serious

#### **Possible Cause:**

The XML response sent by the agent for the PROBE request is not valid as per the MTConnectDevices\_n.n.xsd/ MTConnectError\_n.n.xsd schema published by MTConnect (where n.n is the version of the agent, i.e. 1.1, 1.2, 1.3).

#### **Solution:**

1. Ensure that the MTConnect schemas are in the path where the driver expects them *(see the MTConnect section in the [Overview](#page-3-1))*.

<span id="page-17-4"></span>2. Consult the agent's Technical Support.

# **Unable to generate a tag database for device <device>. Reason: Unable to connect to the agent.**

#### **Error Type:**

Serious

#### **Possible Cause:**

- 1. The agent that the IP address/host name pointed to in the Device ID is not running.
- 2. An incorrect IP address/host name has been specified in the Device ID.

#### **Solution:**

- 1. Ensure that the agent is running.
- 2. Ensure that the IP address/host name is correct.

# <span id="page-18-0"></span>**Unable to generate a tag database for device <device>. Reason: Unable to transmit request to the agent.**

#### **Error Type:**

Serious

#### **Possible Cause:**

The agent disconnected (abruptly or otherwise).

#### **Solution:**

The agent will attempt to re-connect with the agent on the subsequent auto generate transaction. Users should ensure that the agent is up and running.

## <span id="page-18-1"></span>**MTConnect Error Codes**

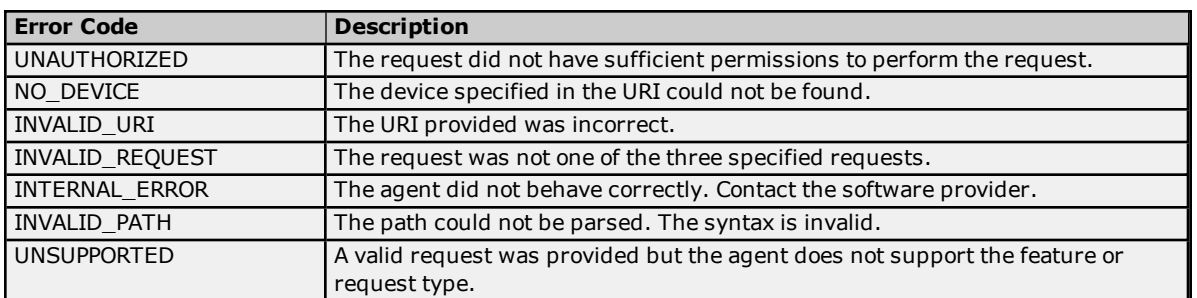

# <span id="page-18-2"></span>**HTTP Response Codes**

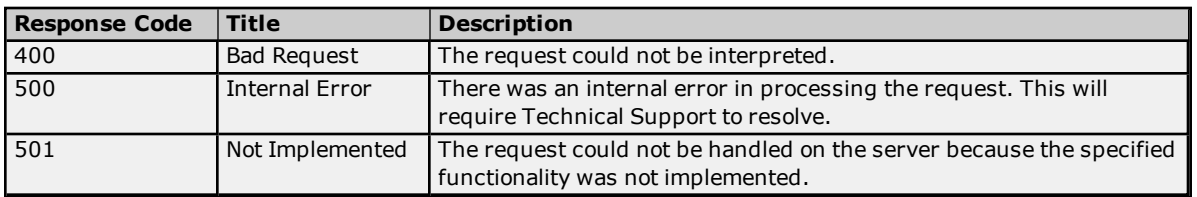

# <span id="page-19-0"></span>**Index**

# **A**

Address Descriptions [11](#page-10-0) Address Validation [12](#page-11-1) Automatic Tag Database Generation [9](#page-8-0) Automatic Tag Database Generation Messages [17](#page-16-0)

# **C**

Channel Setup [6](#page-5-0)

# **D**

Data Type <type> is not valid for device address <address>. [12](#page-11-2) Data Types Description [9](#page-8-1) Device <device name> is not responding. [13](#page-12-0) Device address <address> contains a syntax error. [12](#page-11-3) Device address <address> is read only. [12](#page-11-4) Device Discovery [6](#page-5-1) Device Setup [7](#page-6-0) Device Status Messages [12](#page-11-5)

# **E**

Error Descriptions [12](#page-11-0)

# **H**

Help Contents [4](#page-3-0) HTTP Response Codes [19](#page-18-2)

# **M**

MTConnect Error Codes [19](#page-18-1)

# **O**

Overview [4](#page-3-1)

# **R**

Read for the data item <address> on device <device> failed. Reason: Agent reported data is UNAVAILABLE. [13](#page-12-1)

Read for the data item <address> on device <device> failed. Reason: Response from agent failed schema validation. [13](#page-12-2)

Read for the data items <address> on device <device> failed. Reason: Error in creating MTConnect

packet. [14](#page-13-0) Read for the data items <address> on device <device> failed. Reason: Internal error. [14](#page-13-1) Read for the data items <address> on device <device> failed. Reason: Invalid data item ID. [14](#page-13-2) Read for the data items <address> on device <device> failed. Reason: Invalid response from agent. [14](#page-13-3) Read for the data items <address> on device <device> failed. Reason: Received HTTP error <errorcode>. [15](#page-14-0) Read for the data items <address> on device <device> failed. Reason: Received MTConnect error <error-

string>. [15](#page-14-1)

Read for the data items <address> on device <device> failed. Reason: Unable to connect to the agent. [15](#page-14-2) Read for the data items <address> on device <device> failed. Reason: Unable to transmit request to the agent. [15](#page-14-3)

Read for the data items <address> on device <device> failed. Reason: XML Validation Error: The node is neither valid nor invalid because no DTD/schema declaration was found. [16](#page-15-0)

# **S**

Schema file failed to load, may cause validation errors. [16](#page-15-1) Settings [7](#page-6-1)

# **U**

Unable to bind to adapter: < network adapter name>. Connect failed. [16](#page-15-2) Unable to generate a tag database for device < device>. Reason: Agent did not respond. [17](#page-16-1) Unable to generate a tag database for device <device>. Reason: Agent returned MTConnect error: <errorstring>. [17](#page-16-2) Unable to generate a tag database for device < device>. Reason: Error in creating MTConnect packet. [17](#page-16-3) Unable to generate a tag database for device <device>. Reason: Internal error. [18](#page-17-1) Unable to generate a tag database for device < device>. Reason: Invalid response from agent. [18](#page-17-2) Unable to generate a tag database for device <device>. Reason: Response from agent failed schema validation. [18](#page-17-3) Unable to generate a tag database for device <device>. Reason: Unable to connect to the agent. [18](#page-17-4) Unable to generate a tag database for device <device>. Reason: Unable to transmit request to the agent. [19](#page-18-0) Unable to generate a tag database for device < device>. Reason: HTTP error: < error-code>. [18](#page-17-0)